# **Reference Bandwidth on DSL Interfaces**

### **Contents**

**Introduction Prerequisites Requirements** Components Used

 $\overline{a}$ 

Reference Bandwidth on DSL Interfaces Related Information

### **Introduction**

This document describes the concept of reference bandwidth on Digital Subscriber Line (DSL) interfaces. The difference of values seen under the DSL controller and interface is also discussed.

Contributed by Richika Jain, Cisco TAC Engineer.

## **Prerequisites**

#### **Requirements**

There are no specific requirements for this document.

### **Components Used**

The information in this document is based on Cisco Routers that support DSL connections like Very-high-bit-rate digital subscriber line (VDSL), Symmetrical high-speed digital subscriber line (SHDSL), Asymmetric digital subscriber line (ADSL) on access side.

The information in this document was created from the devices in a specific lab environment. All of the devices used in this document started with a cleared (default) configuration. If your network is live, make sure that you understand the potential impact of any command.

### **Reference Bandwidth on DSL Interfaces**

In DSL, unlike other medias, there is a difference in upstream and downstream bandwidth.

For example, for E1, there is 2.048 mb upstream and 2.048 mb downstream and when the router calculates txload and reloads, it takes it as a fraction of [2.048](tel:2048) mb for both upstream and downstream and normalizes it in a scale of 255 and displays it. So, if the input rate under the interface is 2048000, you will see an rxload of 255/255.

Now, when it comes to DSL, the router needs a reference bandwidth value for the same calculation. But here there are two bandwidths, upstream and downstream. The bandwidth shown under the interface is upstream bandwidth.

```
Ethernet0/0/0 is up, line protocol is up
   Hardware is VDSL_ETHERNET, address is 3033.199e.1948
   MTU 1500 bytes, BW 9998 Kbit/sec, DLY 1000 usec,
      reliability 255/255, txload 1/255, rxload 1/255
   Encapsulation 802.1Q Virtual LAN, Vlan ID 1., loopback not set
   Keepalive set (10 sec)
   ARP type: ARPA, ARP Timeout 05:00:00
   Last input 3w6d, output 00:00:00, output hang never
   Last clearing of "show interface" counters 06:15:00
   Input queue: 0/75/0/0 (size/max/drops/flushes); Total output drops: 0
   Queueing strategy: fifo
   Output queue: 0/1024 (size/max)
   5 minute input rate 2850000 bits/sec, 420 packets/sec
   5 minute output rate 5749000 bits/sec, 1747 packets/sec
      3887957 packets input, 3183892807 bytes, 0 no buffer
      Received 0 broadcasts (0 IP multicasts)
      0 runts, 0 giants, 0 throttles
      0 input errors, 0 CRC, 0 frame, 0 overrun, 0 ignored
      0 input packets with dribble condition detected
      1573 packets output, 100231 bytes, 0 underruns
      0 output errors, 0 collisions, 0 interface resets
      0 unknown protocol drops
      0 babbles, 0 late collision, 0 deferred
      0 lost carrier, 0 no carrier
      0 output buffer failures, 0 output buffers swapped out
```
The reason why upstream bandwidth is chosen as reference bandwidth here is because most of the time the QoS policies are used in output direction and it needs accurate reference bandwidth.

In this output for VDSL controller, there are two kinds of speed values: Attainable Rate and Speed, both for Upstream and Downstream. Speed is the value on which the line is trained with the ISP and Attainable Rate is the maximum speed of the VDSL circuit.

```
Ethernet0/0/0 is up, line protocol is up
   Hardware is VDSL_ETHERNET, address is 3033.199e.1948
   MTU 1500 bytes, BW 9998 Kbit/sec, DLY 1000 usec,
      reliability 255/255, txload 1/255, rxload 1/255
   Encapsulation 802.1Q Virtual LAN, Vlan ID 1., loopback not set
   Keepalive set (10 sec)
   ARP type: ARPA, ARP Timeout 05:00:00
   Last input 3w6d, output 00:00:00, output hang never
   Last clearing of "show interface" counters 06:15:00
   Input queue: 0/75/0/0 (size/max/drops/flushes); Total output drops: 0
   Queueing strategy: fifo
   Output queue: 0/1024 (size/max)
   5 minute input rate 2850000 bits/sec, 420 packets/sec
   5 minute output rate 5749000 bits/sec, 1747 packets/sec
      3887957 packets input, 3183892807 bytes, 0 no buffer
      Received 0 broadcasts (0 IP multicasts)
      0 runts, 0 giants, 0 throttles
      0 input errors, 0 CRC, 0 frame, 0 overrun, 0 ignored
      0 input packets with dribble condition detected
      1573 packets output, 100231 bytes, 0 underruns
      0 output errors, 0 collisions, 0 interface resets
      0 unknown protocol drops
      0 babbles, 0 late collision, 0 deferred
```
0 lost carrier, 0 no carrier

0 output buffer failures, 0 output buffers swapped out

Complete Output for VDSL controller:

```
Router#show controller vdsl 0/1/0
Controller VDSL 0/1/0 is UP
Daemon Status: Up
        XTU-R (DS) XTU-C (US)
Chip Vendor ID: 'BDCM' 'BDCM'<br>Chip Vendor Specific: 0x0000 0xAlAA
Chip Vendor Specific: 0x0000Chip Vendor Country: 0xB500 0xB500<br>Modem Vendor ID: 1CSCO1 1
modem Vendor ID: 'CSCO'
Modem Vendor Specific: 0x4602 0x0000
Modem Vendor Country: 0xB500 0x0000
Serial Number Near: FOC15163V2Q 2911/K9 15.5(1)T
Serial Number Far: 
Modem Version Near: 15.5(1)T
Modem Version Far: 0xa1aa
Modem Status: TC Sync (Showtime!)
DSL Config Mode: AUTO
Trained Mode: G.993.2 (VDSL2) Profile 17a
TC Mode: PTM
Selftest Result: 0x00
DELT configuration: disabled
DELT state: not running
Full inits: 1
Failed full inits: 0
Short inits: 0
Failed short inits: 0
Firmware Source File Name
-------- ------ ----------
VDSL embedded VDSL_LINUX_DEV_01212008
Modem FW Version: 130205_1433-4.02L.03.B2pvC035j.d23j
Modem PHY Version: B2pvC035j.d23j
Trellis: ON ON
SRA: disabled disabled
SRA count: 0 0 0
Bit swap: enabled enabled
Bit swap count: 0 0
Line Attenuation: 0.0 dB 0.0 dB
Signal Attenuation: 0.0 dB 0.0 dB
Noise Margin: 11.1 dB 6.0 dB
Attainable Rate: 40440 kbits/s 3280 kbits/s
Actual Power: 14.5 dBm 4.9 dBm
Per Band Status: D1 D2 D3 U0 U1 U2 U3
Line Attenuation(dB): 20.0 48.3 73.7 9.4 37.9 56.2 N/A 
Signal Attenuation(dB): 20.0 48.3 N/A 10.2 36.2 53.3 N/A 
Noise Margin(dB): 10.9 11.3 N/A 5.9 6.0 6.0 N/A 
Total FECC: 97252 0
Total ES: \qquad \qquad 7 0
Total SES: 0 0
Total LOSS: 0 0
Total UAS: 24 24
Total LPRS: 0 0
```
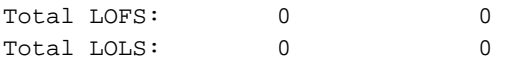

#### **!--- DSL trained speed can be found below**

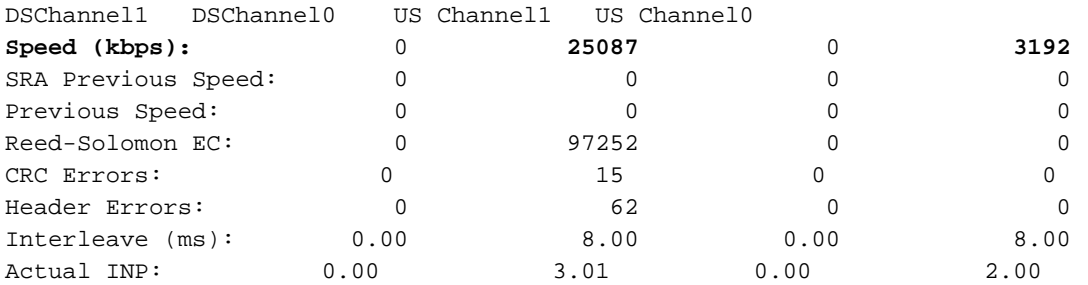

Training Log : Stopped Training Log Filename : flash:vdsllog.bin

Now for txload and rxload calculation, it uses same reference bandwidth i.e. Upstream Bandwitdth. So, when the input traffic rate for example is [9998000](tel:9998000), you see the rxload of 255/255, and when the input rate is above that (20 mb, 30 mb), it displays rxload 255/255. So, the rxload value that is displayed won't be accurate at all times with default reference bandwidth. However, it won't have any impact on actual bandwidth you receive/the speed or throughput.

If you want to change it for QoS purpose, you can change it with the use of the bandwidth command under the interface. However, regardless of what value the bandwidth command is set to, the interface will not change its transmission speed.

### **Related Information**

- **[Cisco DSL Router Configuration and Troubleshooting Guide PPPoA Implementation](http://www.cisco.com/en/US/tech/tk175/tk15/technologies_configuration_example09186a008071a668.shtml?referring_site=bodynav) [Options](http://www.cisco.com/en/US/tech/tk175/tk15/technologies_configuration_example09186a008071a668.shtml?referring_site=bodynav)**
- **[Cisco DSL Router Configuration and Troubleshooting Guide](http://www.cisco.com/en/US/tech/tk175/tk15/technologies_configuration_example09186a008015407f.shtml?referring_site=bodynav)**
- **[Technical Support & Documentation Cisco Systems](http://www.cisco.com/cisco/web/support/index.html?referring_site=bodynav)**